### *Consolidated Digital Publishing Inc.*

*5373 W. Alabama Street, Suite 209 Houston, TX 77056 (713) 621‐7233*

*www.safeworkday.com*

*troyh@safeworkday.com*

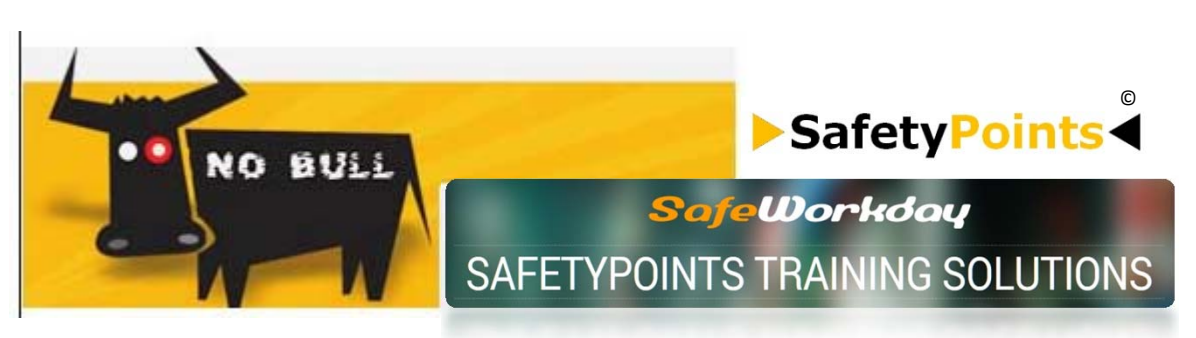

# **Welcome to the Safetypoints Training Community…**  ©

## **THE BEST KEPT SECRET FOR ONLINE SAFETY & HEALTH TRAINING!**

Loss control and safety training are everyday activities that Fortune 500 employers use to keep a close eye on to control their workers compensation and liability costs. Full‐time risk managers and training officers build and execute programs designed to reduce dangerous incidents and the resulting claims costs.

But at companies with 1,000 or fewer employees, risk management is often a part‐time job and safety training is a difficult and expensive proposition—even though executives know they need to comply with state and federal regulations and can reduce insurance premiums with good loss control.

Middle market companies are often in a difficult position as they try to get a handle on their costs and initiate programs that can help control their claims without a full‐time safety director. Often their only options are to hire a third-party safety trainer—which can be cost prohibitive—or buy safety videos and hope they have the impact they want.

### **This is where we help...**

As part of its training services, CDP Inc. can supply your firm with FREE classroom & online training solution tailored to your compliance and operator required training needs. The solution is designed for maximum client utilization with minimum client expertise and client provider resources.

#### **Our Training has 2 primary goals:**

- 1. To provide low cost, high quality HSE training to help in fulfilling training requirements mandated by federal, state agencies, operators' training *AND* is so simple to use that trainee(s) have NO EXCUSES for not getting the training done.
- 2. To assist you in making an informed decision in the use of technology based training products – both classroom and online while acquiring training value by the evaluation of courses which can be documented and used for training compliance .

### **SOME OF OUR CLIENTS**

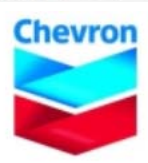

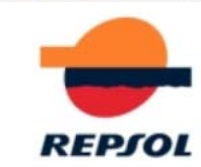

**QUALITY‐The Training Products used for the FREE program are the same as used in our Fee based PREMIUM Program.**

### **Training Features**

- **Provides Entry level classroom & online training for clients**
- **Single Login per firm**
- **Unlimited Training on all courses**
- **Minimum User training & resources required**
- **Minimum Client Administration training & resources required**
- **Ability to Customize training catalog by client**
- **Manual Recordkeeping**

# ▶ Safety Points<sup>®</sup>

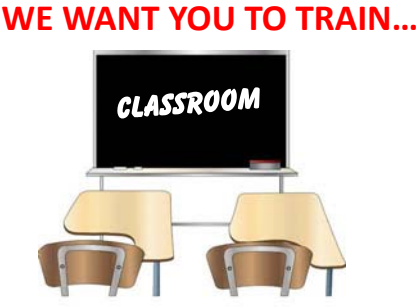

**For classroom training use the provided FREE DVD with more than 50 HSE courses.**

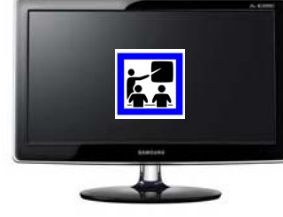

**For FREE online training go to www.safety99.com and fill out the request form to obtain your company training login to start training**.

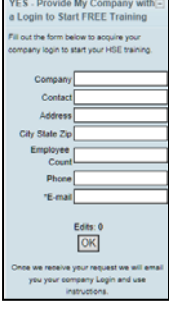

**WHY DO WE DO IT? To inform and educate with training value ‐ letting you experience first hand the products and services with training benefits.**

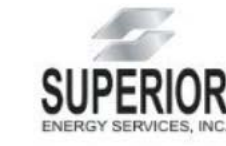

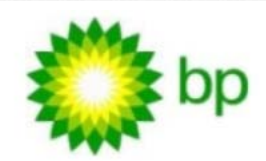

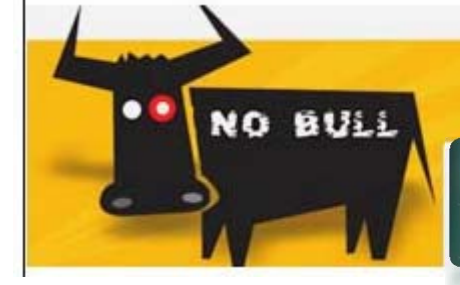

# Safety Points

SAFETYPOINTS TRAINING SOLUTIONS

SafeWorkday

#### **How the System works...**

**First,** your Trainee uses the Company Login provided to access the BOG Site Home page.

**Second,** the trainee clicks on the course link he/she is required to take.

**Third,** Trainee completes the training course.

**Fourth,** at the end of the training course the trainee takes the course quiz for training validation. If the trainee FAILS, the trainee is instructed to click the "Finish" button to repeat the course. If the trainee PASSES, the trainee is instructed to click the "Print" button to get a course training report to

#### **Record ‐keeping Process**

The trainee completes a course and Save and/or Print to provide to the supervisor for recordkeeping. upon passing generates a "Course report" (**Figure1.0** ) which he/she should sign and provide to the training manager.

The training manager retains these reports in a file folder for audits and proof of training. (**Figure2.0** )

The training manager may record these documents on an excel spreadsheet to report to third party training clearing houses..(PICs/ISNetworld /PEC etc) or operators requirements.

#### **Safety Housekeeping**

#### **Demo Trainee**

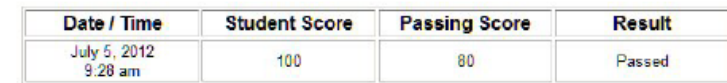

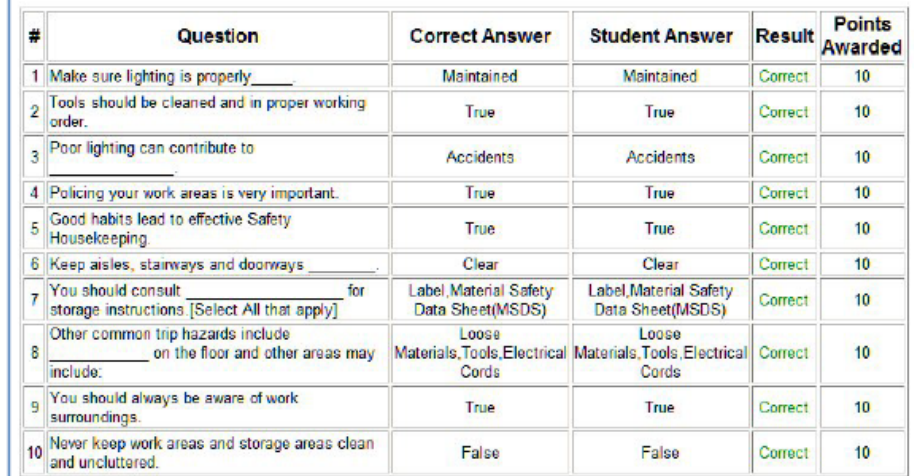

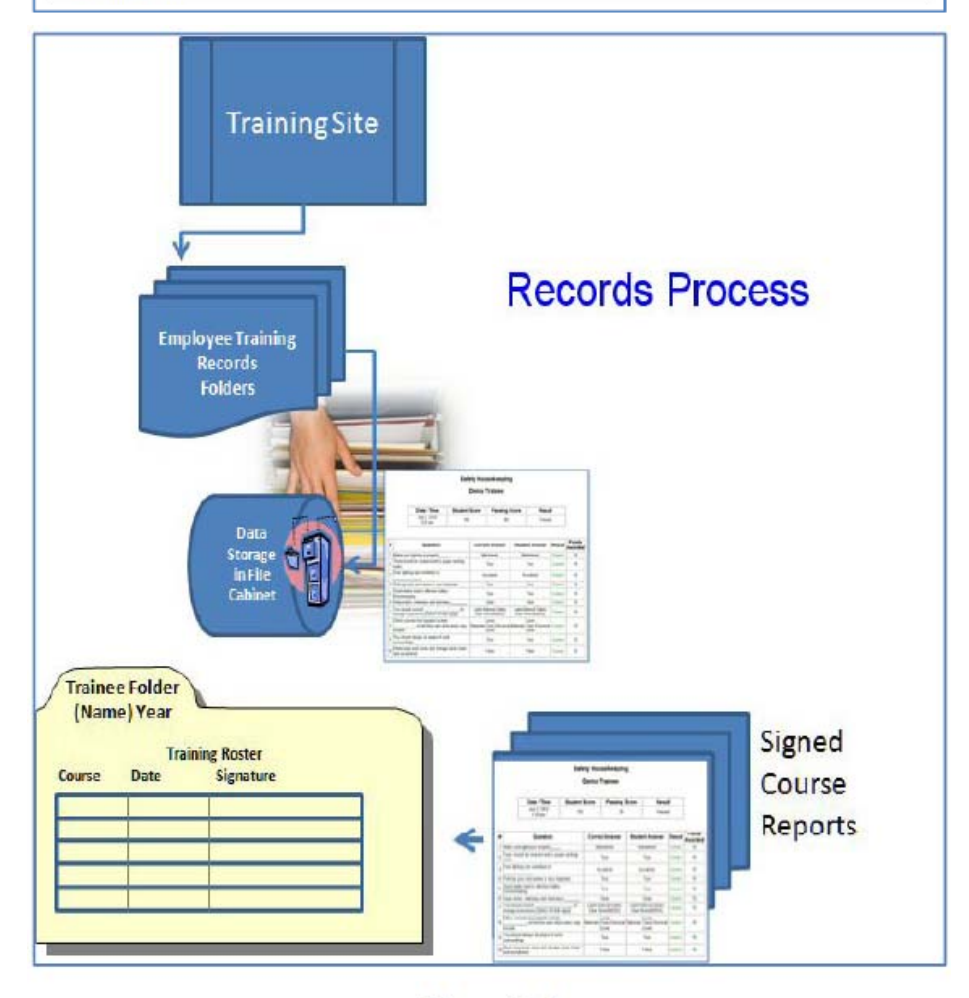

Figure 2.0

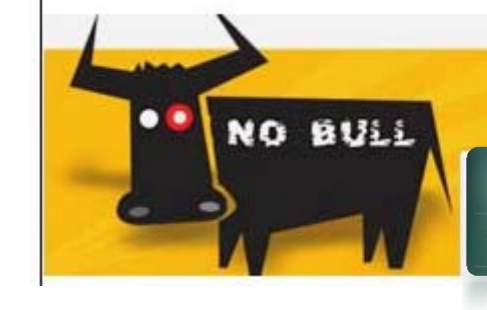

# SafetyPoints

SAFETYPOINTS TRAINING SOLUTIONS

SafeWorkday

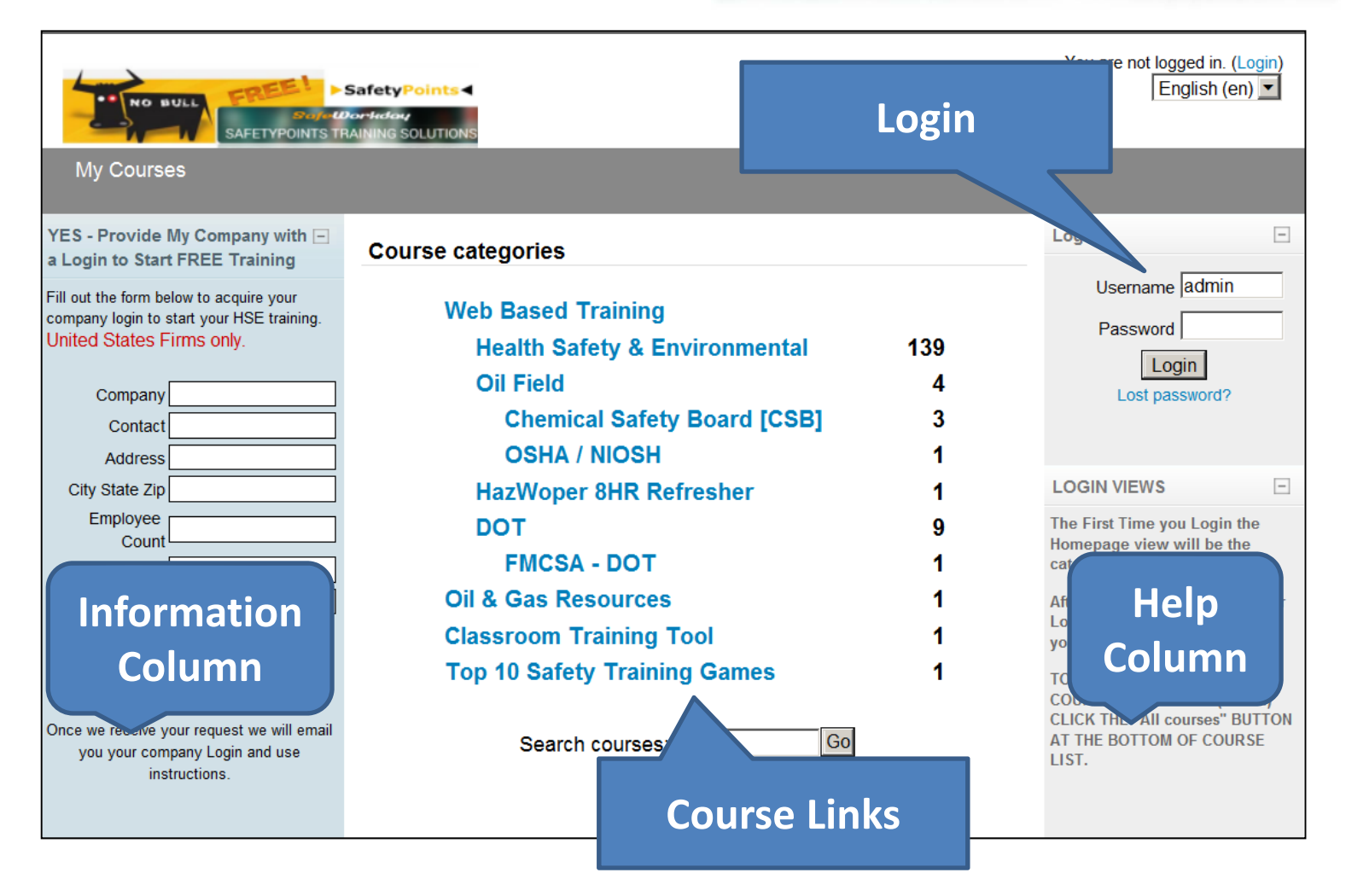

The Site "HomePage" is designed for easy trainee access and course

selection.

To create a desktop Shortcut to the site follow these steps:

- 1. Right‐click anywhere on your desktop and select New>Shortcut.
- 2. Type **http://www.safety99.com** in the location text field
- 3. Click the "Next" button and Type the name of the shortcut i.e "Training"
- 4. Click the "Finish" button.

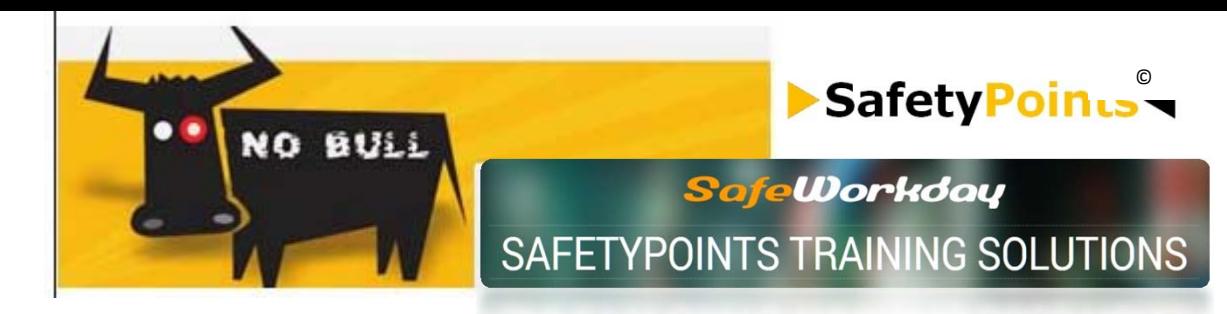

## **System Use**

## **Access the training site with the provided URL**

**02.1,** Your Trainee uses the Company Login provided to access the BOG Site Home page.

**02.2,** The trainee clicks on the course link he/she is required to take.

**02.3,** Trainee completes the training course.

**02.4,** At the end of the training course the trainee takes the course quiz for training validation.

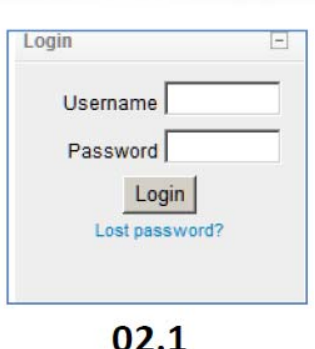

#### **Safe Work Practices**  $\ddot{\bullet}$ Safety & Health Programs - WHY?  $\bullet$ Safety Attitudes & Actions  $\bullet$ Safety Housekeeping  $\bullet$ Safety Signs & Tags ó Safety Workplace Inspection ó Scaffolds € **SEMS** Ä

WELCOME

 $02.2$ 

**Safety Housekeeping** 

 $(x)$ 

## **RESULTS OPTIONS**

**02.4.1** If the trainee FAILS, the trainee is instructed to click the "Finish" button to repeat the course.

**02.4.2** If the trainee PASSES, the trainee is instructed to click the "Print" button then Enters their name to get a course training report to Save and/or Print to provide to the supervisor for recordkeeping .

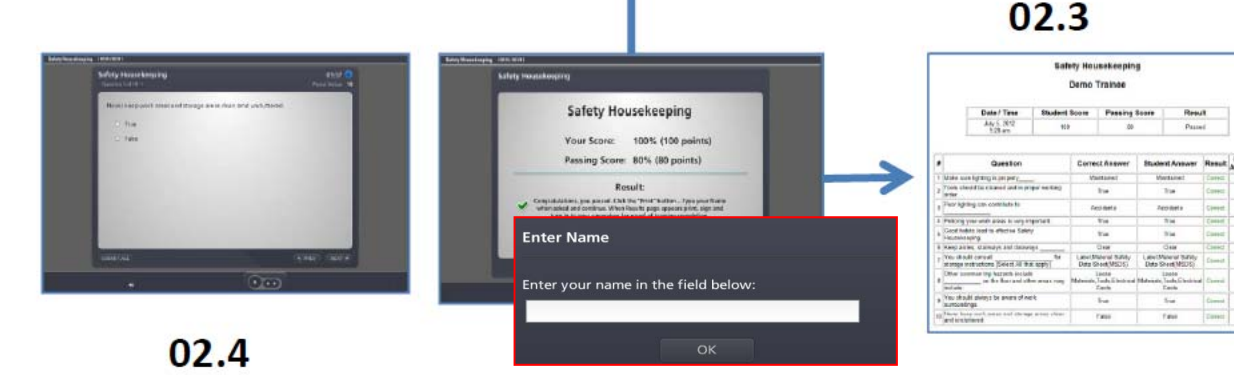

 $02|41$